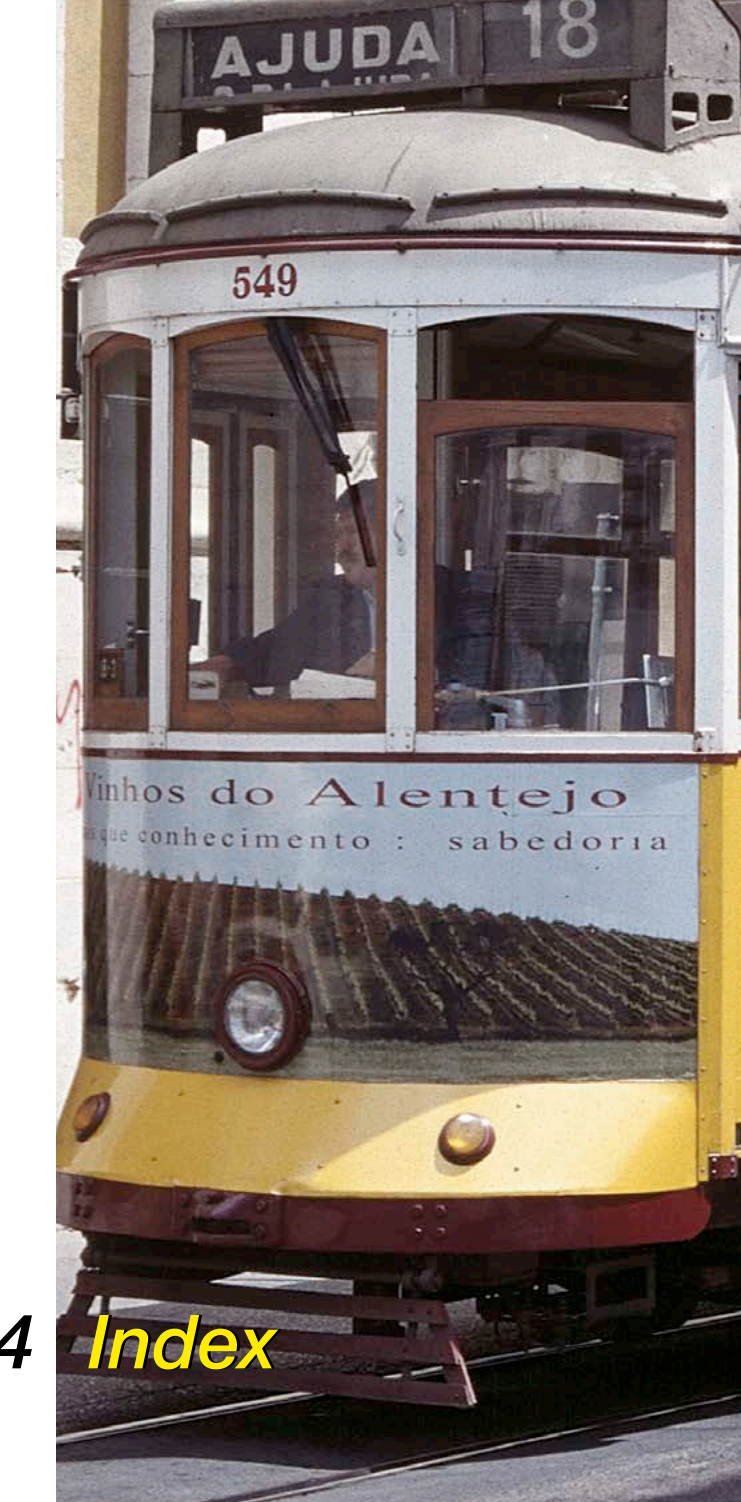

# *Chapitre 7.4 Index*

## **Symbole**

16 Bit [72](#page--1-0) 1 bit [215](#page--1-0) 256 niveaux de gris [449](#page--1-0) 35P [43](#page--1-0)*,* [237](#page--1-0) 48 Bit 48 Bit Format [72](#page--1-0) 68k [19](#page--1-0) 6x4.5 [43](#page--1-0) 6x6 [43](#page--1-0) 6x7 [43](#page--1-0) 6x9 [43](#page--1-0)

## **A**

AACO*. Voir* SilverFast AACO AACO (Auto Adaptive Contrast Optimisation, Optimisation du contraste auto-adaptative)*. Voir également* SilverFast AACO Accentuation (USM) [73](#page--1-0) Accentuer l'image*. Voir* Masque flou Acquisition [63](#page--1-0) ACR [61](#page--1-0)*,* [179](#page--1-0)*. Voir* Correction colorimétrique sélective*; Voir aussi* SilverFast ACR ACR pour automatique [61](#page--1-0) Activer / Désactiver les modèles [322](#page--1-0) Activer ou désactiver le softproof [91](#page--1-0) Activer un cadre de numérisation [89](#page--1-0) ADF [237](#page--1-0) Affichage [94](#page--1-0) Affichage de la Table Lumineuse Virtuelle [265](#page--1-0) Affichage des points noirs et blancs [42](#page--1-0)

Affichage des valeurs de mesure sur les courbes de gradation [186](#page--1-0) Affichage du point le plus sombre et du plus clair sur un modèle [131](#page--1-0) Afficher / Masquer les repères [326](#page--1-0) Afficher l'image éditée [56](#page--1-0) Afficher l'aperçu en mode Plein écran [43](#page--1-0) Afficher la résolution de scan effective [76](#page--1-0) Afficher la résolution de scan interpolée [76](#page--1-0) Afficher le point le plus clair [449](#page--1-0) Afficher le point le plus clair / le plus foncé Adopter le point le plus clair / le plus foncé dans le densitomètre [197](#page--1-0) Afficher le point le plus clair / le plus sombre [131](#page--1-0) Afficher le point le plus clair [131](#page--1-0) Afficher le point le plus sombre [132](#page--1-0) En relation avec les outils Tons clairs - Tons sombres [132](#page--1-0) Afficher le point le plus foncé [449](#page--1-0) Afficher le point le plus sombre [132](#page--1-0) Afficher les informations sur l'image [284](#page--1-0) Afficher les modèles [301](#page--1-0) Ai…*. Voir également* SilverFast Ai… Aide [40](#page--1-0) Ajouter [97](#page--1-0)*,* [302](#page--1-0)*,* [306](#page--1-0) Ajouter du texte aux images [310](#page--1-0) Ajouter IPTC au fichier [274](#page--1-0) Ajustage de la bande de film [42](#page--1-0) Ajustement automatique [46](#page--1-0) Ajuster à la taille de la page [309](#page--1-0) Ajuster le modèle [320](#page--1-0) Album [263](#page--1-0)*,* [282](#page--1-0) Albums [66](#page--1-0)

Alignement de pixels*. Voir* Echantillonnage multiple Annuler [320](#page--1-0) Anti-Aliased [54](#page--1-0) Anti-crénelé [54](#page--1-0) Aperçu [36](#page--1-0) Aperçu de la boîte de dialogue Cadre [330](#page--1-0) Aperçu global HDR [256](#page--1-0) Aperçu plein écran [66](#page--1-0) Appareil photo numérique [258](#page--1-0) Appareils photos numériques [338](#page--1-0) Appliquer à toutes les pages d'impression [320](#page--1-0) Appliquer un modèle prédéfini [321](#page--1-0) APS [41](#page--1-0)*,* [235](#page--1-0)*,* [236](#page--1-0)*,* [237](#page--1-0) Adaptateur APS [235](#page--1-0) Aperçu des miniatures APS (scan d'index) [235](#page--1-0) Retirer le film APS [236](#page--1-0) A qui est destiné le HiRePP ? [341](#page--1-0) Arborescence [300](#page--1-0) ASA/ISO [220](#page--1-0) Auto-densité [40](#page--1-0) Autofocus [67](#page--1-0)*. Voir* Focale Automatique pour ADF [61](#page--1-0)

#### **B**

Balance chromatique [46](#page--1-0) Balance des blancs [292](#page--1-0) Balance des couleurs [156](#page--1-0) Boîte de dialogue Correction globale [156](#page--1-0) Bandes de film [349](#page--1-0) Barre d'outils et de commande [268](#page--1-0) Barre d'outils dans la fenêtre de prénumérisation  $40$ Basculement horizontal [47](#page--1-0)

Basculement vertical [47](#page--1-0) Blanc [65](#page--1-0) Bleu [65](#page--1-0) Boîte de dialogue Aperçu des images [42](#page--1-0) Boîte de dialogue d'impression avancée*. Voir* PrinTao*; Voir également* PrinTao Boîte de dialogue de bienvenue [57](#page--1-0) Boîte de dialogue de SilverFast [37](#page--1-0) Macintosh [37](#page--1-0) Présentation de la boîte de dialogue de SilverFast [39](#page--1-0) Windows [38](#page--1-0) Boîte de dialogue Expert [109](#page--1-0)*,* [187](#page--1-0) Compression de l'espace colorimétrique [187](#page--1-0) Exportation des paramètres comme fichier texte [187](#page--1-0)*,* [189](#page--1-0) Fenêtre Courbe [188](#page--1-0) Rétablir [187](#page--1-0) Valeurs de gris [188](#page--1-0) Boîte de dialogue Importer [272](#page--1-0) Boite de dialogue Options [53](#page--1-0) Boîte de dialogue Options... [128](#page--1-0)*,* [138](#page--1-0) Bouton Aperçu global [236](#page--1-0) Bouton Diaphragme*. Voir* Réglage automatique de l'image Bouton Ejecter [236](#page--1-0) Bouton Imprimer*. Voir aussi* PrinTao*; Voir également* PrinTao Bouton PrinTao [299](#page--1-0) Bouton Rétablir [39](#page--1-0) Boutons de commande [308](#page--1-0) Boutons Plus / Moins [267](#page--1-0) Bruits [211](#page--1-0)*,* [217](#page--1-0)*. Voir* Echantillonnage multiple Suppression de bruits [211](#page--1-0)

## **C**

C41 [396](#page--1-0) Cadenas [39](#page--1-0) Cadre [52](#page--1-0)*,* [61](#page--1-0)*,* [70](#page--1-0)*,* [86](#page--1-0)*,* [88](#page--1-0) Cadre d'image [330](#page--1-0) Cadre de numérisation activé [39](#page--1-0) Cadres d'image [332](#page--1-0) Cadres de numérisation [86](#page--1-0) Cadres de numérisation multiples [85](#page--1-0) Cadres multiples [85](#page--1-0) Calibration IT8 [42](#page--1-0) Calques [385](#page--1-0)*,* [398](#page--1-0)*. Voir aussi* SilverFast SRD*; Voir également* SilverFast SRD Carré rouge [263](#page--1-0) CCD [217](#page--1-0) Centrer sur la page [309](#page--1-0) Changement de scanner [80](#page--1-0) Changer de support [272](#page--1-0) Chargeur automatique de diapositives SF-200 [41](#page--1-0) Chargeur circulaire [239](#page--1-0) Chargeur de diapos [237](#page--1-0)*,* [239](#page--1-0) Chargeur de document [70](#page--1-0) Chemin d'accès [66](#page--1-0) Chercher [269](#page--1-0) Cie-LAB [62](#page--1-0) Clé d'activation [33](#page--1-0) cm [52](#page--1-0) CM12 [159](#page--1-0)*,* [174](#page--1-0) CM6 [159](#page--1-0) CMJN [91](#page--1-0) CMS [91](#page--1-0)*,* [262](#page--1-0) CMS Entrée CMS > Interne [62](#page--1-0) CMS Interne > Ecran [62](#page--1-0)

CMS Interne > Sortie [62](#page--1-0) CMS Scanner > Interne [62](#page--1-0) Collage [328](#page--1-0) Colorimétrie absolue [427](#page--1-0) Colorimétrie relative [427](#page--1-0) ColorManagement / interne [91](#page--1-0) ColorSync [62](#page--1-0)*,* [420](#page--1-0) Commentaires d'image [281](#page--1-0) Comment fonctionne HiRePP ? [341](#page--1-0) Commutation entre le zoom en pixels et l'aperçu d'orientation de l'image [47](#page--1-0) Compression de l'espace colorimétrique [141](#page--1-0)*,*  [142](#page--1-0) Compression de l'espace colorimétique à l'aide de l'histogramme [144](#page--1-0) Exemple pour la compression de l'espace colorimé-trique [143](#page--1-0) Compression des tons clairs [141](#page--1-0) Compressions des tons foncés [141](#page--1-0) Concept de l'optimisation de l'image [112](#page--1-0) Concept de numérisation [447](#page--1-0) concept de prénumérisation [83](#page--1-0) Configuration système requise [19](#page--1-0)*,* [259](#page--1-0) Macintosh [19](#page--1-0) Windows [20](#page--1-0) Configurer l'imprimante [333](#page--1-0) Conserver les paramètres pour la nouvelle image [57](#page--1-0) Contraste [149](#page--1-0) Contraste auto [61](#page--1-0) Contrat de Licence [4](#page--1-0) Conversion de couleur en gris*. Voir* SilverFastS-C2G Conversion de données RAW [263](#page--1-0) Conversion des données RAW [292](#page--1-0)

Copier les images [307](#page--1-0) Copier les paramètres d'un cadre de numérisation dans un autre [90](#page--1-0) Copier un cadre de numérisation [90](#page--1-0) Copyright [3](#page--1-0)*,* [4](#page--1-0)*,* [283](#page--1-0)*,* [317](#page--1-0) Corbeille [285](#page--1-0) Correction chromatique sélective [46](#page--1-0) Correction colorimétrique globale [109](#page--1-0)*,* [155](#page--1-0) Balance des couleurs [156](#page--1-0) Boîte de dialogue Correction globale [155](#page--1-0) Courbe de gradation [155](#page--1-0) Curseur de réglage Intensité, 3 niveaux [155](#page--1-0) Modifier la balance des couleurs [157](#page--1-0) Rétablir [156](#page--1-0) Rétablir la balance des couleurs [156](#page--1-0) Correction colorimétrique sélective [109](#page--1-0)*,* [158](#page--1-0)*,* [456](#page--1-0) Affichage du densitomètre [194](#page--1-0) CM12, Colour Matrix 12 [158](#page--1-0)*,* [175](#page--1-0) Distinction de 12 couleurs (CM12) [174](#page--1-0) CM12, Colour Matrix 6 [158](#page--1-0)*,* [175](#page--1-0) Conversion sélective de couleur en gris [180](#page--1-0) Correction additive (addition de couleur) [164](#page--1-0) Correction colorimétrique sélective avec niveaux et masques multiples [175](#page--1-0) Correction soustractive (soustraction de couleur) [164](#page--1-0) Curseur de réglage ACR [179](#page--1-0) Curseur de réglage HSL [159](#page--1-0)*,* [160](#page--1-0) Correction HSL [161](#page--1-0) Définition de la couleur à corriger [160](#page--1-0) Enregistrer [165](#page--1-0) Masques [159](#page--1-0) Affichage de la surface inactive du masque [172](#page--1-0) Agrandir le masque [170](#page--1-0) Changer de masque [171](#page--1-0) Contours de masque nets ou flous [169](#page--1-0) Création d'un masque [168](#page--1-0) Déplacer [171](#page--1-0) Désactiver [171](#page--1-0) Flou des contours de masque [175](#page--1-0)

Intervertir le masque [170](#page--1-0) Lasso [168](#page--1-0) Masque négatif [170](#page--1-0) Masques multiples [175](#page--1-0) Modifier le masque existant [170](#page--1-0) Pinceau [167](#page--1-0)*,* [168](#page--1-0) Polygone [167](#page--1-0)*,* [168](#page--1-0) Réduire le masque [170](#page--1-0) Sélection de l'outil [167](#page--1-0) Supprimer [172](#page--1-0) Tracé direct d'un masque interverti [170](#page--1-0) Tracé du masque [167](#page--1-0) Utilisation de masques [167](#page--1-0) Matrice couleurs [159](#page--1-0)*,* [160](#page--1-0)*,* [165](#page--1-0) Presets pour la matrice de couleur [165](#page--1-0) Niveaux [159](#page--1-0) Ajout de niveaux [176](#page--1-0) Ajouter un nouveau niveau [159](#page--1-0) Changer l'ordre de la pile [178](#page--1-0) Création de nouveaux niveaux [176](#page--1-0) Déplacer [178](#page--1-0) Déplacer le niveau [159](#page--1-0) Niveaux multiples [175](#page--1-0) Parcourir [177](#page--1-0) Suppression de niveaux [177](#page--1-0) Supprimer le niveau actuel [159](#page--1-0) Objectif de la correction colorimétrique sélective [160](#page--1-0) Préférences de correction colorimétrique [165](#page--1-0)*,* [166](#page--1-0) Fonction d'importation [166](#page--1-0) Regrouper les presets en une correction totale [166](#page--1-0) Presets [165](#page--1-0) Rétablir [159](#page--1-0) Roue chromatique [160](#page--1-0)*,* [164](#page--1-0) Sélectionner les couleurs [164](#page--1-0) Correction de l'exposition [292](#page--1-0) Correction de la couleur dans la couleur [456](#page--1-0)*. Voir* Correction colorimétrique sélective Correction orthographique [313](#page--1-0) Couleur [270](#page--1-0) Couleur 48 bits [72](#page--1-0) Couleur complémentaire [456](#page--1-0)

Couleur fictive [65](#page--1-0) Couleur HDR 48 bits [72](#page--1-0) couleurs complémentaires [457](#page--1-0) Couleurs d'accompagnement [457](#page--1-0) Création de cadres d'image simples [331](#page--1-0) Créer une maquette [320](#page--1-0) Créer un repère [326](#page--1-0) Croix [78](#page--1-0) Curseur de la luminance (L) [160](#page--1-0) Curseur de réglage [324](#page--1-0) Curseur de réglage Teinte (H) [160](#page--1-0) Curseur de saturation (S) [160](#page--1-0)

## **D**

dans l'album [70](#page--1-0) DC…*. Voir également* versions SilverFastDC… DC Pro*. Voir également* SilverFast DC Pro DC Pro Studio*. Voir également* SilverFast DC Pro Studio DCS [243](#page--1-0)*,* [244](#page--1-0) Fichier multiple [245](#page--1-0) Paramètres d'enregistrement en format DCS [245](#page--1-0) Décharger [271](#page--1-0) Définir la taille de la mémoire intermédiaire [260](#page--1-0) Définir la taille des miniatures dans la fenêtre Album [281](#page--1-0) Définir les paramètres de numérisation [69](#page--1-0) Définir les tons foncés [124](#page--1-0) Définir le texte d'image [311](#page--1-0) Définir un point neutre [125](#page--1-0)*,* [126](#page--1-0) MidPip4 [126](#page--1-0) Supprimer les points neutres [128](#page--1-0) Définir un ton clair [123](#page--1-0) Définir un ton moyen [125](#page--1-0)

Degrés [122](#page--1-0) Démarrage de la numérisation [39](#page--1-0) Démarrage de la prénumérisation [39](#page--1-0) Densitomètre [39](#page--1-0)*,* [145](#page--1-0)*,* [194](#page--1-0) Activation / Désactivation de l'affichage softproof [195](#page--1-0) Affichage dans la boîte de dialogue Gradiation et Correction sélective [194](#page--1-0) Affichage des points de mesure du densitomètre dans la boîte de dialogue Histogramme et Gradation [145](#page--1-0) Affichage des valeurs Avant / Après [194](#page--1-0) Ajout du point le plus clair / le plus foncé dans le densitomètre multiple [146](#page--1-0)*,* [197](#page--1-0) Avertissement gamut [196](#page--1-0) Commuter le densitomètre [195](#page--1-0) Densitomètre multiple (Pipette fixée) [145](#page--1-0)*,* [194](#page--1-0)*,* [196](#page--1-0) Inverseur [195](#page--1-0) Menu contextuel [195](#page--1-0) MidPip4 [145](#page--1-0) Déplacer un point [145](#page--1-0) Placer un point [145](#page--1-0) Supprimer un point [145](#page--1-0) Point de mesure du densitomètre [186](#page--1-0) Sélection de l'espace colorimétrique dans le densitomètre [146](#page--1-0) Softpoof [195](#page--1-0) Valeurs Avant/Après [194](#page--1-0) Déplacement d'un cadre de numérisation [90](#page--1-0) Déplacer et copier un cadre de numérisation [90](#page--1-0) Déplacer les cadres d'image et de modèle par raccourci clavier [322](#page--1-0) Déplacer les images [307](#page--1-0) Déroulement de l'étalonnage IT8 [442](#page--1-0) Design de prénumérisation [84](#page--1-0) Destination [272](#page--1-0) Détection de défauts [381](#page--1-0) Détramage [73](#page--1-0)*,* [205](#page--1-0) Aperçu [207](#page--1-0)

Bouton Actualiser [208](#page--1-0) Conserver les contours [209](#page--1-0) Conserver le texte [209](#page--1-0) Détramage [207](#page--1-0) Détramage automatique [206](#page--1-0) Détramage automatique intensif [206](#page--1-0) Détramage avec masquage flou [210](#page--1-0) Linéature [206](#page--1-0) Masquage flou & Détramage [210](#page--1-0) Moiré [205](#page--1-0) Moiré intense [208](#page--1-0) Paramètres de détramage [207](#page--1-0) Dialogue Expert [46](#page--1-0) Diapos couleurs [396](#page--1-0) Différences fondamentales [253](#page--1-0) DIGITAL ICE technologies [41](#page--1-0)*,* [232](#page--1-0)*,* [373](#page--1-0) Dominante [137](#page--1-0)*,* [138](#page--1-0)*,* [225](#page--1-0) Compensation des dominantes [117](#page--1-0) Curseur de réglage pour supprimer les dominantes de couleurs [138](#page--1-0) Dominante dans les négatifs [225](#page--1-0) MidPin4 [126](#page--1-0) Neutralisation de la dominante dans les négatifs [230](#page--1-0) Suppression automatique [137](#page--1-0) Suppression de dominantes [133](#page--1-0) Dominante C-F [74](#page--1-0) Dominante tons clairs [74](#page--1-0) Dominante tons foncés [74](#page--1-0) Dossier Albums [259](#page--1-0)

#### **E**

E6 [396](#page--1-0) Echantillonnage multiple [42](#page--1-0)*,* [217](#page--1-0) Nombre de passages par cadre de numérisation [217](#page--1-0) Editeur de texte [311](#page--1-0)

Ejection de l'original [41](#page--1-0) Elimination de la dominante de couleur [59](#page--1-0) Emplacement [259](#page--1-0) Enregistrer [86](#page--1-0)*,* [88](#page--1-0) Enregistrer, charger, exporter les paramètres [309](#page--1-0) Enregistrer le profil ICC [440](#page--1-0) Enregistrer les fichiers édités [287](#page--1-0) Epreuve-contact [270](#page--1-0)*,* [282](#page--1-0) Etalonnage [338](#page--1-0) Etalonnage IT8 [338](#page--1-0)*,* [437](#page--1-0) Exemple de flux avec la TLV [289](#page--1-0) EXIF [266](#page--1-0)*,* [284](#page--1-0) Exif - Appareil photo [314](#page--1-0) Exif - image [315](#page--1-0) Exposition [292](#page--1-0)

#### **F**

Facteur de dimensionnement [39](#page--1-0) Facteur de qualité [39](#page--1-0)*,* [76](#page--1-0) Facteur de redimensionnement [76](#page--1-0)*,* [324](#page--1-0) Facteur de zoom [97](#page--1-0)*,* [98](#page--1-0) Facteur Q [55](#page--1-0) Facteur Tons moyens pip auto [60](#page--1-0) Fenêtre Album [278](#page--1-0)*,* [279](#page--1-0)*,* [285](#page--1-0) Fenêtre Aperçu global [268](#page--1-0) Fenêtre Caractères [310](#page--1-0) Fenêtre Couleurs [310](#page--1-0) Fenêtre de navigation [266](#page--1-0) Fenêtre de prévisualisation [82](#page--1-0) Fenêtre de saisie [311](#page--1-0) Fermer le cadenas proportionnel [39](#page--1-0) Fichier de référence [439](#page--1-0) Fichiers de préférences [51](#page--1-0)

Fichiers temporaires [55](#page--1-0) Fichier XML [318](#page--1-0) Films APS [42](#page--1-0) Films Kodachrome [232](#page--1-0) Films noir et blanc [232](#page--1-0) Films QuickTime [26](#page--1-0)*,* [34](#page--1-0) Filtre [39](#page--1-0)*,* [65](#page--1-0)*,* [73](#page--1-0) Filtres [199](#page--1-0)*,* [212](#page--1-0) FireWire [21](#page--1-0)*,* [80](#page--1-0) Fixation de la largeur et hauteur de sortie [78](#page--1-0) Fixation de la largeur ou hauteur de sortie [78](#page--1-0) Flèche verte [263](#page--1-0) Focale [249](#page--1-0) Aperçu de la focale [251](#page--1-0) Autofocus [250](#page--1-0) Contrôle de la focale [250](#page--1-0) Focale manuelle [250](#page--1-0) Focale manuelle avec aperçu [251](#page--1-0) Indicateur de focale manuel [249](#page--1-0) Focus [41](#page--1-0) FOGRA [298](#page--1-0) Fonction d'accentuation*. Voir* Masque flou Fonction de copie [410](#page--1-0) Fonction de copie 1:1 [410](#page--1-0) Fonctions additionnelles [192](#page--1-0) Vue d'ensemble [193](#page--1-0) Fonctions de zoom et de redimensionnement [323](#page--1-0) Fonctions spéciales [39](#page--1-0) Format 48 bits [72](#page--1-0) Format moyen [237](#page--1-0) 6x4.5, 6x6, 6x7 et 6x9cm [237](#page--1-0) Formats de fichier dans SilverFast [241](#page--1-0) Enregistrement sous différents formats de fichier [241](#page--1-0) Lecture de différents formats de fichier [247](#page--1-0)

Formats moyens [43](#page--1-0)

## **G**

Gamma [55](#page--1-0) Gamut [196](#page--1-0)*,* [427](#page--1-0) GANE [73](#page--1-0)*,* [211](#page--1-0) Activer GANE [212](#page--1-0) Etapes préparatoires [211](#page--1-0) Fenêtre Avant/Après [212](#page--1-0) Intensité [213](#page--1-0) Mode Expert [213](#page--1-0) Prescan [212](#page--1-0) Presets [212](#page--1-0) Seuil [213](#page--1-0) Général [80](#page--1-0)*,* [87](#page--1-0)*,* [88](#page--1-0)*,* [287](#page--1-0) Gestion des Couleurs [417](#page--1-0) Gestion des couleurs [62](#page--1-0)*,* [421](#page--1-0)*,* [432](#page--1-0) Gestionnaire d'apparenc [19](#page--1-0) Gitterraster [326](#page--1-0) Glisser & Déposer [80](#page--1-0)*,* [263](#page--1-0)*,* [279](#page--1-0) GPS [315](#page--1-0) Gradation [46](#page--1-0)*,* [109](#page--1-0) Affichage des points de mesure du densitomètre dans la boîte de dialogue Gradation [145](#page--1-0) Affichage du densitomètre [194](#page--1-0) Charger des courbes de gradation de Photoshop [153](#page--1-0) Commutation linéaire (N) en logarithmique (L) [148](#page--1-0) Courbes de gradation [147](#page--1-0)*,* [155](#page--1-0) Charger des courbes de gradation [153](#page--1-0) Couche de la courbe de gradation [150](#page--1-0) Déplacement des points de courbe [149](#page--1-0) Désactiver des points sur la courbe de gradation [151](#page--1-0) Enregistrer une courbe de gradation [150](#page--1-0) Hottrack [152](#page--1-0) Liste de sélection de courbes de gradation [153](#page--1-0) Modifier les courbes de gradation [149](#page--1-0)

Rétablir les points de courbe [151](#page--1-0) Courbes de gradation étendues [153](#page--1-0) Curseur de réglage de la luminosité [148](#page--1-0) Curseur de réglage du contraste [148](#page--1-0) Gradation avec gradation automatique [116](#page--1-0) Gradation sans gradation automatique [115](#page--1-0) Hottrack Gradation [152](#page--1-0) Points de courbe [148](#page--1-0) Rétablir [151](#page--1-0) Sélecteur CMJ - RVB [148](#page--1-0) Tons moyens linéaires et logarithmiques [154](#page--1-0) Gradation automatique [114](#page--1-0)*. Voir* Réglage automatique de l'image Bouton Gradation automatique [114](#page--1-0) Valeur seuil [119](#page--1-0) Gradation gamma [55](#page--1-0) Grain- and Noise Elimination*. Voir* GANE Grille [326](#page--1-0)*,* [327](#page--1-0) Gris [63](#page--1-0)*,* [425](#page--1-0) Guide de l'utilisateur [254](#page--1-0)

## **H**

H (Teinte, angle de la couleur, anglais Hue) [161](#page--1-0) Hautes lumières/ombres/demi-tons [46](#page--1-0) Hauteur et largeur [78](#page--1-0) HDR…*. Voir* SilverFastHDR…-Versionen HDR Übersicht [256](#page--1-0) HiRePP (High Resolution Picture Performance)*. Voir également* SilverFasHiRePP Histogramme [46](#page--1-0)*,* [108](#page--1-0)*,* [121](#page--1-0)*,* [133](#page--1-0)*,* [141](#page--1-0) Affichage des points de mesure du densitomètre dans l'histogramme [145](#page--1-0) Commutation entre histogramme simple et histogramme triple [133](#page--1-0) Commutation entre linéaire (N) et logarithmique (L) [133](#page--1-0) Compression de l'espace colorimétrique [142](#page--1-0)*,* [144](#page--1-0)

Compression de l'espace colorimétrique dans l'histogramme [141](#page--1-0) Couche Niveaux de gris [133](#page--1-0) Curseur de réglage pour supprimer les dominantes de couleurs [133](#page--1-0) Curseur de réglage pour supprimer manuellement les dominantes de couleurs [138](#page--1-0) Curseur en triangle Tons clairs [121](#page--1-0) Curseur en triangle Tons foncés [121](#page--1-0) Curseurs en triangle Min - Max [142](#page--1-0) Déterminer la lumière spéculaire [130](#page--1-0) Histogramme avec gradation automatique [116](#page--1-0) Histogramme de résultat [142](#page--1-0) Histogramme de sortie [413](#page--1-0) Histogramme résultant [141](#page--1-0) Histogramme sans réglage automatique de l'image [115](#page--1-0) Histogramme triple [135](#page--1-0) Affichage parallèle triple [135](#page--1-0) Mode d'affichage triple échellonné [136](#page--1-0) Mode standard [135](#page--1-0) Inverseur CMJ - RVB [133](#page--1-0) Modes d'affichage [135](#page--1-0) Optimisation mauelle de l'histogramme [139](#page--1-0) Sélectionner une couche de couleur [136](#page--1-0) Suppression de dominante [137](#page--1-0) Triangle pour définir les les tons foncés [133](#page--1-0) Triangle pour définir les tons clairs [133](#page--1-0) Triangle pour définir les tons moyens [133](#page--1-0) Valeur de compression des tons clairs [133](#page--1-0) Valeur de compression des tons foncés [133](#page--1-0) Valeur maximale pour les tons clairs [133](#page--1-0) Valeur minimale pour les tons clairs [133](#page--1-0) Valeur tonale Tons moyens [133](#page--1-0) Histogramme en temps réel [293](#page--1-0) Histogramme triple [136](#page--1-0) HSL [159](#page--1-0)

# **I**

ICE*. Voir* DIGITAL ICE technologies*; Voir également* DIGITAL ICE technologies ICM [62](#page--1-0)*,* [262](#page--1-0) ICM (Windows98/2000/XP) [420](#page--1-0) ID SCSI scanner [21](#page--1-0) Image [69](#page--1-0) Image par lot 0001 [243](#page--1-0) ImagePilot [40](#page--1-0)*,* [110](#page--1-0)*. Voir aussi* ScanPilot Images panoramiques 35 mm [237](#page--1-0) Impression directe depuis la fenêtre de prévisualisation [294](#page--1-0) Imprimante à jet d'encre [454](#page--1-0) Imprimer l'image [42](#page--1-0) Imprimer une image [302](#page--1-0) Incorporer des profils [429](#page--1-0) Incorporer un profil ICC [64](#page--1-0) Indicateur d'activité [46](#page--1-0) Info  $40$ Information d'image IPTC dans l'album [283](#page--1-0) Informations EXIF [284](#page--1-0) Infrarouge [41](#page--1-0)*,* [395](#page--1-0) Installation [17](#page--1-0)*,* [22](#page--1-0) Démarrer et activer SilverFast via Photoshop [28](#page--1-0) Installation de SilverFast en tant que plug-in [22](#page--1-0) SilverFast en tant que module TWAIN [25](#page--1-0) Intelligence artificielle dans SilverFast [116](#page--1-0) Intensité [382](#page--1-0) Intention de rendu [63](#page--1-0) Interne [63](#page--1-0)*,* [425](#page--1-0) Interne-> Données de sortie [431](#page--1-0) Interne->Sortie [423](#page--1-0) Interpolation [54](#page--1-0)*,* [79](#page--1-0)*,* [185](#page--1-0)

Introducteur de documents [61](#page--1-0) Introduction [5](#page--1-0) Inversion de l'image prénumérisée [40](#page--1-0) IPTC [266](#page--1-0)*,* [283](#page--1-0)*,* [314](#page--1-0) iSRD [395](#page--1-0)*. Voir* SilverFast iSRD IT8*. Voir* Calibration IT8

#### **J**

JobManager [40](#page--1-0)*,* [342](#page--1-0)*. Voir également* SilverFast **JobManager** Déroulement des opérations dans SilverFastJobManager [366](#page--1-0) Description des différentes fonctions du JobManager [360](#page--1-0) Economie de temps [361](#page--1-0) JPEG [243](#page--1-0)*,* [244](#page--1-0) Format [245](#page--1-0) Paramètres d'enregistrement en format JPEG [245](#page--1-0) Qualité [245](#page--1-0) JPEG 2000 [246](#page--1-0) JPEG progressif [245](#page--1-0) JPF [246](#page--1-0)

#### **K**

Karl-Heinz Zahorsky [5](#page--1-0)

#### **L**

L (Courbe logarithmique des tons moyens) [154](#page--1-0) L (Luminance) [161](#page--1-0) L (Luminosité) [228](#page--1-0) Largeur du masque flou [57](#page--1-0) LaserSoft Imaging, Inc. [3](#page--1-0) LaserSoft Imaging AG [3](#page--1-0) Lasso [159](#page--1-0)*,* [384](#page--1-0)

Standard [54](#page--1-0)

Lecteur de cartes [271](#page--1-0) Limiter la montée du gamma [66](#page--1-0) linéaire (N) [133](#page--1-0) Linéature [450](#page--1-0)*. Voir* Détramage Lissage de la luminosité [293](#page--1-0) Liste de fichiers [273](#page--1-0) logarithmique (L) [133](#page--1-0) Loupe [54](#page--1-0)*,* [95](#page--1-0)*,* [96](#page--1-0)*,* [99](#page--1-0)*,* [100](#page--1-0)*,* [109](#page--1-0)*,* [185](#page--1-0)*,* [265](#page--1-0)*,* [277](#page--1-0) Luminosité [149](#page--1-0) Luminosité de lampe [66](#page--1-0)

## **M**

Macintosh 68k plus pris en charge [19](#page--1-0) Magasin rotatif [43](#page--1-0) Marquage [280](#page--1-0) Marquer [280](#page--1-0) Mask Edge Size [169](#page--1-0) Masquage flou & Détramage [73](#page--1-0)*,* [210](#page--1-0) Masque [57](#page--1-0) Masque flou [199](#page--1-0) Aperçu dimensionnable [202](#page--1-0) Bouton Actualiser [202](#page--1-0) Bouton Aperçu [202](#page--1-0) Fenêtre de prévisualisation [201](#page--1-0) Intensité [200](#page--1-0) Masquage flou manuel [199](#page--1-0) Matrice [200](#page--1-0) Mode Expert [203](#page--1-0) Accentuation à partir de [203](#page--1-0) Accentuation jusqu'à [203](#page--1-0) Contour clair / Contour foncé [203](#page--1-0) Ombre flou [204](#page--1-0) Suraccentuation [203](#page--1-0) Presets [200](#page--1-0) Rayon de pixel [200](#page--1-0) Rétablir [200](#page--1-0) Seuil [200](#page--1-0)

Zoom de pixels [201](#page--1-0) Masques [384](#page--1-0)*. Voir aussi* Correction colorimétrique sélective*; Voir aussi* SilverFast SRD*; Voir également* SilverFast SRD Mémoire cache [260](#page--1-0)*,* [263](#page--1-0)*,* [278](#page--1-0)*,* [285](#page--1-0) Mémoire intermédiaire [260](#page--1-0) Menu contextuel [333](#page--1-0) Métadonnées [314](#page--1-0) MidPip4 [186](#page--1-0)*. Voir* Pipette de neutralisation multiple Miniatures [268](#page--1-0) Mire IT8 [439](#page--1-0) Miroir horizontal [309](#page--1-0) Miroir vertical [309](#page--1-0) Mise à jour [33](#page--1-0) Mise au point du scanner [249](#page--1-0) Mode Aperçu [270](#page--1-0) Mode d'édition [353](#page--1-0) Mode d'image [71](#page--1-0) Mode de numérisation [70](#page--1-0) Mode de scan [238](#page--1-0) Mode de travail [70](#page--1-0)*,* [87](#page--1-0)*,* [287](#page--1-0) Mode Expert [274](#page--1-0) Mode Expert (dans SilverFastSRD) [388](#page--1-0) Modèle [329](#page--1-0) Modèles [301](#page--1-0) Modèles dans PrinTao [319](#page--1-0) Mode par lot [70](#page--1-0)*,* [87](#page--1-0) Mode par lot (Fichier) [87](#page--1-0) Mode par lot (fichier) [70](#page--1-0) Mode Réflexion [440](#page--1-0) Mode Rognage [304](#page--1-0)*,* [305](#page--1-0) Mode Transparence [440](#page--1-0)

Modification d'une prénumérisation agrandie [102](#page--1-0)

Moiré*. Voir* Détramage Multi-Sampling*. Voir* Echantillonnage multiple Munir les données images existantes de HiRePP [341](#page--1-0)

## **N**

N (Courbe des tons moyens normale, linéaire) [154](#page--1-0) Navigateur [97](#page--1-0)*,* [266](#page--1-0) Navigateur (dans SilverFastSRD) [378](#page--1-0) Navigateur dans PrinTao [300](#page--1-0) Navigateur de fichiers [278](#page--1-0) Navigator [299](#page--1-0) NegaFix [219](#page--1-0) Négatif [70](#page--1-0) Négatifs couleurs [396](#page--1-0) Neige [74](#page--1-0) Niveau inférieur [308](#page--1-0) Niveau supérieur [308](#page--1-0) Niveaux*. Voir aussi* Correction colorimétrique sélective Niveaux de gris [448](#page--1-0) Niveaux de gris 16 bits [72](#page--1-0) Noir [141](#page--1-0) Nombre de pages [307](#page--1-0) Nom de fichier [39](#page--1-0)*,* [269](#page--1-0)*,* [281](#page--1-0) Noms de fichier [242](#page--1-0) Désignation de fichier [356](#page--1-0) Indice [357](#page--1-0) Indice de départ [357](#page--1-0) Remplir de zéros [357](#page--1-0) Utiliser le numéro d'image au lieu du numéro de séquence [357](#page--1-0)

Normal [70](#page--1-0) Normal (fichier) [70](#page--1-0) Note de copyright [317](#page--1-0) Nouveau [306](#page--1-0) Nouveau modèle [319](#page--1-0) Nuit [74](#page--1-0) Numérisation par lot [86](#page--1-0)*,* [87](#page--1-0) Numéro de cadre [42](#page--1-0)*,* [94](#page--1-0)

## **O**

Objectif de la gestion des couleurs [417](#page--1-0) Objectif de la gestion des couleurs dans Silver-Fast [418](#page--1-0) Onglet CMS [421](#page--1-0) Onglet Général Mode de scan / Mode de travail [241](#page--1-0) Format de fichier [243](#page--1-0) Mode par lot [238](#page--1-0)*,* [242](#page--1-0) Mode par lot (fichier) [238](#page--1-0)*,* [243](#page--1-0) Nommer les cadres d'image [242](#page--1-0)*,* [243](#page--1-0) Normal [242](#page--1-0) Normal (fichier) [242](#page--1-0) Original [238](#page--1-0) Chargeur de documents [238](#page--1-0) Optimisation d'image [112](#page--1-0) Optimisation de l'image - Aperçu graphique [113](#page--1-0) Optimisation de l'image [286](#page--1-0) Optimisation directe de l'image dans SilverFastDC… [286](#page--1-0) Options [91](#page--1-0) Ordre [94](#page--1-0) Orientation [303](#page--1-0) Orientation de l'image [47](#page--1-0) Original [70](#page--1-0) Outils [106](#page--1-0)*,* [108](#page--1-0) Balance des couleurs, Correction globale [108](#page--1-0)

Boîte de dialogue Expert [108](#page--1-0) Correction colorimétrique sélective [108](#page--1-0) Gradation [108](#page--1-0) Histogramme [108](#page--1-0) Pipette Régler les tons clairs, moyens et foncés [108](#page--1-0) Réglage automatique de l'image [108](#page--1-0) Zoom d'image, zoom [108](#page--1-0) Outils Texte [309](#page--1-0) Outil Tampon [44](#page--1-0)*,* [405](#page--1-0) Auto-texture [407](#page--1-0) Zone cible [406](#page--1-0) Zone source [406](#page--1-0) Outil Tons clairs, moyens et foncés [123](#page--1-0)*,* [132](#page--1-0) Conservation des zones claires spéculaires [130](#page--1-0) Définir les tons clairs, moyens et foncés [108](#page--1-0) Définir les tons foncés [124](#page--1-0) Définir un ton clair [123](#page--1-0) Définir un ton moyen [125](#page--1-0) Editer la pipette Tons moyens [127](#page--1-0) Maintenir la dominante en définissant des tons clairs et foncés [130](#page--1-0) Message d'avertissement [128](#page--1-0) Rétablir l'outil Tons clairs - Tons foncés [124](#page--1-0) Rétablir Tons clairs - Tons sombres [124](#page--1-0) Suppression de points neutres [128](#page--1-0) Valeur cible fixe [128](#page--1-0) Valeurs de tons clairs et de tons foncés [129](#page--1-0) Outil Yeux rouges [291](#page--1-0) Ouverture alternative d'images [288](#page--1-0) Ouverture d'un fichier image avec le bouton Ouvrir [337](#page--1-0) Ouvrir [255](#page--1-0) Ouvrir image HDR… [256](#page--1-0) Ouvrir TLV au démarrage [56](#page--1-0)

#### **P**

P&P CMJN [91](#page--1-0)*,* [431](#page--1-0) P&PCMYK [63](#page--1-0)

Pages d'impression [318](#page--1-0) Palette Album [278](#page--1-0) Palette Cadre [71](#page--1-0) Palette Cadres [39](#page--1-0) Palette d'outils [39](#page--1-0)*,* [46](#page--1-0) Palette d'outils de rotation [47](#page--1-0) Densitomètre [47](#page--1-0) Palette du densitomètre [39](#page--1-0) Palette Général [39](#page--1-0)*,* [69](#page--1-0) Palette Presets [267](#page--1-0) Palette Texte [310](#page--1-0) Panorama [103](#page--1-0) Panoramiques [237](#page--1-0) Paramètres [73](#page--1-0) paramètres [86](#page--1-0) Paramètres d'image [292](#page--1-0) Paramètres d'image (boîte de dialogue) [413](#page--1-0) Paramètres d'image dans SilverFastAiStudio [413](#page--1-0) Paramètres d'option [54](#page--1-0) Paramètres de l'image [97](#page--1-0) Paramètres de séparation [93](#page--1-0) ACR [159](#page--1-0) Paramètres par défaut [54](#page--1-0) Paysage [74](#page--1-0) Pellicules [235](#page--1-0) Ajustage de la position de la pellicule [237](#page--1-0) Aperçu global de la pellicule entiére [235](#page--1-0) Ejecter la pellicule [236](#page--1-0) Format moyen [237](#page--1-0) Formats panorama [237](#page--1-0) Porte-pellicules [236](#page--1-0) Pente de la courbe [66](#page--1-0) PhotoProof [299](#page--1-0)*. Voir également* SilverFast PhotoProof Photoshop [28](#page--1-0)

Photoshop 5.02 [432](#page--1-0) Photoshop 6 [435](#page--1-0) Photos panoramiques [43](#page--1-0) pica [52](#page--1-0) Pinceau [159](#page--1-0)*,* [384](#page--1-0) Pipette [125](#page--1-0)*,* [145](#page--1-0)*,* [196](#page--1-0) Pipette fixée [145](#page--1-0)*,* [196](#page--1-0) Pipette de neutralisation multiple [126](#page--1-0) Définir une valeur neutrale sur une valeur de densité donnée [128](#page--1-0) Mid.Pip. # de : [128](#page--1-0) Modifier les valeurs cibles [128](#page--1-0) Réglage fin [127](#page--1-0) Pipette fixée [196](#page--1-0) Pivoter et réfléchir les images dans l'album [282](#page--1-0) pixel [52](#page--1-0) Pixels [79](#page--1-0) Plein écran [270](#page--1-0) Plug&Play CMJN [64](#page--1-0)*,* [91](#page--1-0)*,* [93](#page--1-0)*,* [421](#page--1-0) Plug-in [22](#page--1-0) Plus [97](#page--1-0) point [52](#page--1-0) Point bleu [264](#page--1-0)*,* [277](#page--1-0)*,* [287](#page--1-0) Point d'accentuation [250](#page--1-0) point de départ [85](#page--1-0) Point de mesure [101](#page--1-0) Point de trame*. Voir* Détramage Points bleus ou verts dans les miniatures [277](#page--1-0) Points de courbe [151](#page--1-0) Point vert [277](#page--1-0) Police [311](#page--1-0) Polygone [159](#page--1-0)*,* [384](#page--1-0) Porte-film Adaptateur pour films APS [235](#page--1-0) Apercu des miniatures [236](#page--1-0)

Chargeur circulaire [239](#page--1-0) Chargeur de diapos [239](#page--1-0) Boîte de dialogue Miniatures [240](#page--1-0) Définir la position actuelle [239](#page--1-0) Transport du chargeur [239](#page--1-0) Porte-films pour le format moyen [237](#page--1-0) Porte-films pour les panoramiques [237](#page--1-0) Porte-films pour scanners de film [235](#page--1-0) Porte-pellicules [236](#page--1-0) Positif [70](#page--1-0) Positif/Négatif [70](#page--1-0) Positionnement [313](#page--1-0) Préfénces auto. [128](#page--1-0) Préférences [50](#page--1-0)*,* [259](#page--1-0) Préfénces auto. Degrés [121](#page--1-0) Valeur seuil [119](#page--1-0) Valeur seuil auto pour tons clairs et foncés [121](#page--1-0) Préférences générales Largeur du masque flou [175](#page--1-0) Préférences Auto [59](#page--1-0) Préférences CMS [62](#page--1-0) Préférences de correction colorimétrique [165](#page--1-0) Préférences de SilverFast [51](#page--1-0) Préférences du réglage automatique de l'image [39](#page--1-0) Préférences du système de gestion des couleurs [62](#page--1-0) Préférences Général [53](#page--1-0) Préférences Spécial [65](#page--1-0) Prefs*. Voir également* Préférences Macintosh [51](#page--1-0) Windows [51](#page--1-0) Prénumérisation [95](#page--1-0) prénumérisation [82](#page--1-0)*,* [83](#page--1-0) Prénumérisation automatique [94](#page--1-0) Prénumérisation de haute résolution [184](#page--1-0)

Prénumérisation en haute résolution [100](#page--1-0) Prescan Annuler la prénumérisation [184](#page--1-0) Prénumérisation de haute résolution [184](#page--1-0) Préscan [54](#page--1-0) Préscan monochrome [65](#page--1-0) Préscan plus rapide [65](#page--1-0) Préscan sans AF [67](#page--1-0) Previews [89](#page--1-0) PrinTao [266](#page--1-0)*,* [282](#page--1-0)*,* [295](#page--1-0) Bildrahmen Rahmenbreite [331](#page--1-0) Transparenter Zwischenraum [332](#page--1-0) Versatzabstand [331](#page--1-0) Différences de la boîte de dialogue des versions AiStudio en comparaison avec les versions DC... et HDR... [410](#page--1-0) Fonction de copie 1:1 [411](#page--1-0) In welchen SilverFast-Versionen ist PrinTao enthalten? [298](#page--1-0) PrinTao (dans SilverFastAiStudio) [409](#page--1-0) Priorität [304](#page--1-0) Skalierung [305](#page--1-0) Symmetrischer Beschnitt [304](#page--1-0) Verschiebung des Bildausschnitts [305](#page--1-0) PrinTao dans la TLV [299](#page--1-0) Priorité [304](#page--1-0)*,* [307](#page--1-0) Professionnels de la photographie numérique [254](#page--1-0) Profil d'appareil photo ICC [262](#page--1-0) Profil d'étalonnage [64](#page--1-0) Profil de séparation [64](#page--1-0) Profil ICC [333](#page--1-0) Profils ColorSync (ICM) [421](#page--1-0) Profils ICC incorporés [421](#page--1-0) Proof [333](#page--1-0) Proportion [303](#page--1-0)

#### **Q**

Quel est le gain de temps ? [340](#page--1-0) Quelles versions SilverFast contiennent PrinTao [298](#page--1-0) QuickTime [26](#page--1-0)*,* [34](#page--1-0)*,* [43](#page--1-0) Quitter SilverFast [39](#page--1-0)

## **R**

Raccordement des scanners [21](#page--1-0) FireWire [21](#page--1-0) SCSI [21](#page--1-0) USB [21](#page--1-0) Raccourcis clavier [46](#page--1-0)*,* [290](#page--1-0)*,* [458](#page--1-0) Raccourcis clavier dans PrinTao [334](#page--1-0) RAM [19](#page--1-0)*,* [20](#page--1-0) Rasterweite [76](#page--1-0) Rayon de densitomètre [53](#page--1-0) Réalisation de cadres d'image [330](#page--1-0) Recadrage de la portion d'image [305](#page--1-0) Recherche scanners [80](#page--1-0) Reconnaissance automatique de l'orientation [67](#page--1-0) Redimensionnement [305](#page--1-0)*,* [376](#page--1-0) Redimensionnement proportionnel [78](#page--1-0) Redimensionner [323](#page--1-0) Redimensionner une image dans son cadre [325](#page--1-0) Redimensionner une image sur la page d'impression [324](#page--1-0) Réduction de cadre [61](#page--1-0) Réduction du bruit de couleur [293](#page--1-0) Réduire la fenêtre [39](#page--1-0)*,* [46](#page--1-0) Réflexion [70](#page--1-0)*,* [282](#page--1-0) Réglage automatique de l'image [108](#page--1-0)*,* [114](#page--1-0)*,* [138](#page--1-0) Bouton Réglage automatique de l'image [114](#page--1-0) Gris [114](#page--1-0)

Multicolore [114](#page--1-0) Multicolore + C [114](#page--1-0) Gradation automatique et compensation de dominantes [117](#page--1-0) Gradiation automatique et maintien des dominantes [118](#page--1-0) Sensibilité du réglage automatique [119](#page--1-0) Valeur seuil [119](#page--1-0) Réglages des cadres de numérisation [39](#page--1-0) Remerciements [309](#page--1-0) Rendering Intent [427](#page--1-0) Rendering Intent (intention de rendu) [427](#page--1-0) Renomination [276](#page--1-0) Renommer [272](#page--1-0) Reouvrir SF après édition [56](#page--1-0) Reouvrir SF après le scan [56](#page--1-0) Répartition de la TLV [265](#page--1-0) Repères [326](#page--1-0) Repères magnétiques [327](#page--1-0) Répertoire Albums [66](#page--1-0) Répertoire des albums [278](#page--1-0) Résolution [448](#page--1-0) Résolution de sortie [376](#page--1-0) Résolution de traits (1 bit) [215](#page--1-0) Résolution d'entrée [448](#page--1-0) Résolution de la numérisation [39](#page--1-0) Résolution de numérisation [448](#page--1-0)*,* [451](#page--1-0) Résolution de scan [76](#page--1-0)*,* [77](#page--1-0) Résolution de scan d'images redimensionnées [77](#page--1-0) Résolution de scan pour 1:1 [76](#page--1-0) Résolution de sortie [452](#page--1-0) Résolution interne [77](#page--1-0) Résolution interpolée [448](#page--1-0)*,* [452](#page--1-0) Résolution optique [103](#page--1-0)*,* [448](#page--1-0)*,* [452](#page--1-0)

Restauration adaptive des couleurs*. Voir* Silver-FastACR Rétablir [39](#page--1-0) Retouche [371](#page--1-0)*,* [407](#page--1-0)*. Voir aussi* Outil Tampon*; Voir également* Outil Tampon Retouche en temps réel [56](#page--1-0) Rognage [303](#page--1-0) Rognage rapide d'une image à l'aide de raccourcis clavier [304](#page--1-0) Rognage symétrique [304](#page--1-0) Rogner l'image [309](#page--1-0) Rotation [47](#page--1-0)*,* [282](#page--1-0)*,* [309](#page--1-0) Rotation de l'image prénumérisée [40](#page--1-0) Rotation vers la droite [47](#page--1-0) Roue chromatique [164](#page--1-0) Rouge [65](#page--1-0)

#### **S**

S (Saturation) [161](#page--1-0)*,* [228](#page--1-0) Saturation [427](#page--1-0) Saturation des couleurs [179](#page--1-0) SC2G (Selective-Colour-to-Grey)*. Voir* SilverFastS-C<sub>2G</sub> Scan Batch [238](#page--1-0) Scan CMJN [195](#page--1-0) Scan d'index*. Voir* Boîte de dialogue Aperçu des images Scan infrarouge [395](#page--1-0) scan multiple*. Voir* Echantillonnage multiple Scanner [69](#page--1-0) Scanner (réflexion) [63](#page--1-0) Scanner (Transparence) [440](#page--1-0) Scanner (transparence) [63](#page--1-0) Scanner à plat [360](#page--1-0)

Scanner à plusieurs résolutions optiques [103](#page--1-0) Scanner de films [235](#page--1-0)*,* [349](#page--1-0)*,* [360](#page--1-0) Activer le JobManager [349](#page--1-0) Scanner de films avec chargeurs [239](#page--1-0) Scanner des dessins à traits (1 bit) [215](#page--1-0) Résolution de traits [215](#page--1-0) Seuil [216](#page--1-0) Zoom pour une définition optimale du seuil [216](#page--1-0) Scanner des négatifs*. Voir* SilverFastNegaFix Scanner le cadre de numérisation à plusieurs reprises*. Voir* Echantillonnage multiple Scanners de diapos [67](#page--1-0) ScanPilot [39](#page--1-0)*,* [40](#page--1-0)*,* [110](#page--1-0)*,* [375](#page--1-0) Différence entre le ScanPilot et l'ImagePilot [110](#page--1-0) Préférences [110](#page--1-0) Textes d'aide [111](#page--1-0) Scans par lot [237](#page--1-0) Annulation d'un scan par lot [238](#page--1-0) Définition du numéro d'image dans le lot [244](#page--1-0) Format de fichier [244](#page--1-0) SCC*. Voir* Correction colorimétrique sélective SCSI [21](#page--1-0)*,* [80](#page--1-0) SE*. Voir également* SilverFast SE Sélection manuelle [262](#page--1-0) Séparation CMJN P&P [64](#page--1-0) Séparations [92](#page--1-0) Seuil [59](#page--1-0)*,* [200](#page--1-0)*,* [216](#page--1-0)*,* [397](#page--1-0) Seuil auto [59](#page--1-0) SF-200 [41](#page--1-0) SF Statistic.txt [189](#page--1-0) SFthumbs(DC) [268](#page--1-0) SF Launcher [22](#page--1-0) SilverFast AACO [403](#page--1-0) Intensité [404](#page--1-0) Largeur d'ombre [404](#page--1-0) Saturation [404](#page--1-0)

SilverFast ACR [179](#page--1-0) SilverFast Ai [95](#page--1-0)*,* [233](#page--1-0)*,* [249](#page--1-0)*,* [253](#page--1-0)*,* [397](#page--1-0) SilverFast Ai Studio [97](#page--1-0)*,* [217](#page--1-0)*,* [253](#page--1-0)*,* [298](#page--1-0)*,* [409](#page--1-0)*,* [413](#page--1-0) SilverFast DC Pro [254](#page--1-0)*,* [286](#page--1-0)*,* [298](#page--1-0)*,* [338](#page--1-0) SilverFast DC Pro Studio [254](#page--1-0)*,* [298](#page--1-0) SilverFast DC SE [254](#page--1-0) SilverFast DC VLT [254](#page--1-0)*,* [258](#page--1-0)*,* [286](#page--1-0) SilverFast HDR [253](#page--1-0)*,* [255](#page--1-0)*,* [286](#page--1-0)*,* [298](#page--1-0) SilverFast HDR Studio [253](#page--1-0)*,* [255](#page--1-0)*,* [298](#page--1-0) SilverFast HiRePP [340](#page--1-0) SilverFast iSRD [371](#page--1-0)*,* [395](#page--1-0)*. Voir également* Silver-Fast SRD Activer iSRD [396](#page--1-0) Affichage de la couche infrarouge [399](#page--1-0) Afficher la couche infrarouge [395](#page--1-0) Bouton Expert [397](#page--1-0) Comment fonctionne iSRD ? [395](#page--1-0) Correction d'extension [397](#page--1-0) Masques à main levée dans iSRD [399](#page--1-0) Mode automatique de iSRD [396](#page--1-0) Mode Manuel [397](#page--1-0) Seuil [397](#page--1-0) Sur quels films iSRD peut-il être utilisé ? [396](#page--1-0) Technique de calques [398](#page--1-0) Utiliser SRD et iSRD en même temps [398](#page--1-0) SilverFast JobManager [288](#page--1-0)*,* [345](#page--1-0)*,* [367](#page--1-0) … [361](#page--1-0) Différences de travail avec les scanners [361](#page--1-0) Composants du SilverFastJobManager [348](#page--1-0) Contrôle de réussite [358](#page--1-0) Copier des entrées de tâche complètes [364](#page--1-0) Copier les paramètres d'entrée de tâche [363](#page--1-0) Déroulement de l'optimisation de l'image [353](#page--1-0) Déroulement des opérations dans le JobManager [366](#page--1-0) Etapes lors de l'utilisation du SilverFastJobManager [362](#page--1-0) Gérer les tâches [365](#page--1-0)

Manieemnt des noms de fichier [356](#page--1-0) Messages d'erreur [368](#page--1-0) Mode d'édition [353](#page--1-0) Quitter le mode d'édition [354](#page--1-0) Mode d'édition facile [353](#page--1-0) Paramètres de sortie [355](#page--1-0) Qu'est-ce qu'une tâche ? [346](#page--1-0) Que différencie le Job Managre de la numérisation par lot ? [346](#page--1-0) Rétablir la tâche [358](#page--1-0) Sélection du format d'image [355](#page--1-0) Sélection du lieu d'enregistrement [355](#page--1-0) Sens et utilité du JobManager [345](#page--1-0) SilverFast JobManager avec des scanners à plat [360](#page--1-0) Différences de travail avec les scanners de film [360](#page--1-0) SilverFast JobManager en combinaison avec des scanners de film et bandes de film [349](#page--1-0) Activation du JM [349](#page--1-0) Ajouter tous les cadres de la fenêtre de prévisualisation [351](#page--1-0) Ajouter un cadre individuel [352](#page--1-0) Démarrage du traitement de scans réel [357](#page--1-0) Index scan [350](#page--1-0) L'aperçu global de la bande de film insérée [350](#page--1-0) Supprimer des entrées de tâche [352](#page--1-0) Traitement des entrées de tâche [353](#page--1-0) Workflow du SilverFast JobManager pendant la numérisation de bandes de film [359](#page--1-0) Tâche multiple [365](#page--1-0) SilverFast NegaFix [70](#page--1-0) Boîte de dialogue Expert [223](#page--1-0) Bouton Auto [226](#page--1-0) Bouton Enregistrer [231](#page--1-0) Bouton Lisser [229](#page--1-0) Bouton Rétablir [227](#page--1-0) Commutateur CMJ / RVB [227](#page--1-0) Courbes [223](#page--1-0)*,* [224](#page--1-0)*,* [229](#page--1-0) Définir le gris neutre [225](#page--1-0) Définir le point noir et blanc [228](#page--1-0) Déplacer des points de courbe [224](#page--1-0) Déplacer le grope de courbes [229](#page--1-0)

Editer directement un profil de film [229](#page--1-0) Enregistrement du profil de film créé [225](#page--1-0) Enregistrer les modifications en tant que nouveau profil de film [231](#page--1-0) Enregistrer sous [225](#page--1-0)*,* [231](#page--1-0) Espace colorimétrique TSL [228](#page--1-0) Expansion [223](#page--1-0)*,* [224](#page--1-0)*,* [226](#page--1-0) Fonction automatique de masque [226](#page--1-0) Fonction Loupe [228](#page--1-0) Importer [223](#page--1-0) Loupe (+) [224](#page--1-0)*,* [229](#page--1-0) Menu Enregistrer [227](#page--1-0) Mode d'édition [224](#page--1-0) Neutraliser des dominantes de couleurs [230](#page--1-0) Produire volontairement des dominantes de couleurs [231](#page--1-0) Réglage des courbes [224](#page--1-0) Carte de référence de SilverFastNegaFix [233](#page--1-0) Composants de SilverFastNegaFix [234](#page--1-0) Corriger l'exposition du film [220](#page--1-0) Fonction automatique [220](#page--1-0) Importer des profils de film actuels [223](#page--1-0) Optimiser un négatif [221](#page--1-0) Placer le cadre d'image [220](#page--1-0) Profils de film [219](#page--1-0) Sélectionner la sensibilité du film [220](#page--1-0) Sélectionner le constructeur de films [220](#page--1-0) Sélectionner le type de film [220](#page--1-0) Tolérance automatique [220](#page--1-0) SilverFast PhotoProof [298](#page--1-0)*,* [333](#page--1-0) SilverFast SC2G [180](#page--1-0) Activer SC2G [180](#page--1-0) Conversion en niveaux de gris [181](#page--1-0) Enregistrer / Charger / Supprimer les paramètres [182](#page--1-0) Modification des facteurs de conversion [183](#page--1-0) SilverFast SE [95](#page--1-0)*,* [133](#page--1-0)*,* [148](#page--1-0)*,* [155](#page--1-0)*,* [158](#page--1-0)*,* [187](#page--1-0)*,* [194](#page--1-0)*,*  [199](#page--1-0)*,* [200](#page--1-0)*,* [205](#page--1-0)*,* [211](#page--1-0)*,* [215](#page--1-0)*,* [217](#page--1-0)*,* [219](#page--1-0)*,* [223](#page--1-0)*,* [233](#page--1-0)*,* [253](#page--1-0)*,*  [380](#page--1-0)*,* [395](#page--1-0) Boîte de dialogue Expert [187](#page--1-0) Boîte de dialogue Gradation [148](#page--1-0) Boîte de dialogue Histogramme [133](#page--1-0)

Boîte de dialogue USM [199](#page--1-0)*,* [200](#page--1-0) Correction colorimétrique globale [155](#page--1-0) Correction colorimétrique sélective [158](#page--1-0) Densitomètre [194](#page--1-0) Détramage [205](#page--1-0) Echantillonnage multiple [217](#page--1-0) GANE [211](#page--1-0) NegaFix [219](#page--1-0)*,* [233](#page--1-0) Trait (1 bit) [215](#page--1-0) SilverFast SRD [371](#page--1-0)*. Voir également* SilverFasHi-RePP Activation de la suppression de poussières et de rayures [373](#page--1-0) Activer / Désactiver la correction en temps réel [379](#page--1-0) Activer SilverFastSRD [377](#page--1-0) Bouton Auto [377](#page--1-0) Calques [385](#page--1-0) Ajouter [386](#page--1-0) Utilisation de plusieurs calques [385](#page--1-0) Combiner iSRD et SRD [400](#page--1-0) Continuité [394](#page--1-0) Contour [383](#page--1-0)*,* [388](#page--1-0) Contraste [393](#page--1-0) Correction manuelle [380](#page--1-0) Déroulement d'une optimisation d'image avec Silver-FastSRD [375](#page--1-0) Déroulement des opérations de SilverFastSRD [374](#page--1-0) Détection de défauts [381](#page--1-0) Enregistrer / charger des paramètres [387](#page--1-0) Fenêtre du navigateur [378](#page--1-0) Intensité [382](#page--1-0) Largeur [392](#page--1-0) Longueur [391](#page--1-0) Masques [384](#page--1-0) Masques intervertis [385](#page--1-0) Modifier un masque [385](#page--1-0) Tracer un masque [384](#page--1-0) Utilisation de masques [384](#page--1-0) Mode Expert [388](#page--1-0) Modes d'affichage [378](#page--1-0)*,* [379](#page--1-0) Modifier le type de défaut [381](#page--1-0)

Orientation [390](#page--1-0) Rayures allongées [389](#page--1-0) Taille du défaut [381](#page--1-0) Type de défaut [390](#page--1-0) Vue d'ensemble [373](#page--1-0) SilverFast AACO [44](#page--1-0) SilverFast iSRD [41](#page--1-0) SilverFast SRD [41](#page--1-0) Softproof [91](#page--1-0)*,* [92](#page--1-0)*,* [93](#page--1-0)*,* [195](#page--1-0)*,* [420](#page--1-0) Softproof permanent [91](#page--1-0) Soir [74](#page--1-0) Sortie / Imprimante [63](#page--1-0) Sortie CMJN [431](#page--1-0) Source [272](#page--1-0) SRD*. Voir* SilverFast SRD*; Voir également* Silver-Fast SRD Standard [74](#page--1-0) Structures de grain dans les films [211](#page--1-0) StudioUpgrade [253](#page--1-0) Super Fine Scan [67](#page--1-0) Superposition [306](#page--1-0) Support de mémoire d'appareil photo [271](#page--1-0) Supports de film pour format moyen [43](#page--1-0) Supports de film pour panoramas [43](#page--1-0) Suppresion de poussières et de rayures avec la technologie infrarouge [395](#page--1-0) Suppression d'images et d'albums [285](#page--1-0) Suppression des rayures et des poussières [41](#page--1-0) Suppression du grain et du bruit*. Voir* GANE Supprimer [86](#page--1-0)*,* [88](#page--1-0)*,* [89](#page--1-0)*,* [285](#page--1-0) Supprimer le cadre [42](#page--1-0) Supprimer le modèle [320](#page--1-0) Supprimer les yeux rouges. [291](#page--1-0) Supprimer un cadre d'image [321](#page--1-0) Supprimer un cadre de numérisation [89](#page--1-0)

Surface blanche [99](#page--1-0) Surface de mesure du densitomètre [53](#page--1-0)

#### **T**

T (Teinte, angle de la couleur, anglais Hue) [228](#page--1-0) Table Lumineuse Virtuelle [255](#page--1-0) Taille de la fenêtre Album [285](#page--1-0) Taille de la mémoire cache [285](#page--1-0) Taille de saisie [39](#page--1-0) Taille des miniatures [277](#page--1-0) Taille de sortie [39](#page--1-0)*,* [76](#page--1-0) Taille du défaut [381](#page--1-0) Taille maximale du cache [66](#page--1-0) Tampon [44](#page--1-0) Technique [74](#page--1-0) Techniques créatives [328](#page--1-0) Technologie infrarouge [41](#page--1-0) Texte librement positionnable [316](#page--1-0) TLV [42](#page--1-0)*,* [255](#page--1-0) Tons clairs [59](#page--1-0)*,* [141](#page--1-0)*,* [149](#page--1-0) Tons dorés [74](#page--1-0) Tons foncés [59](#page--1-0)*,* [141](#page--1-0)*,* [149](#page--1-0) Tons moyens [141](#page--1-0)*,* [149](#page--1-0) Courbe linéaire des tons moyens [154](#page--1-0) Courbe logarihmique des tons moyens [154](#page--1-0) Tons peau [74](#page--1-0) Tout rétablir [89](#page--1-0) Traitement en temps réel [83](#page--1-0) Trame [65](#page--1-0)*,* [437](#page--1-0) Transférer plusieurs images à la page d'impression [306](#page--1-0) Transformation [272](#page--1-0) Transformation de 10 à 8 bits [449](#page--1-0) Transparence [70](#page--1-0)

Transport du magasin [43](#page--1-0) Triangle blanc [123](#page--1-0) Triangle noir [124](#page--1-0) Trier les images dans la fenêtre Album [279](#page--1-0) Trier les images par glisser & déposer [279](#page--1-0) Trier les images par marquage [280](#page--1-0) TSL [228](#page--1-0)*,* [230](#page--1-0) TWAIN [25](#page--1-0) Type d'image [74](#page--1-0)*,* [117](#page--1-0) Type de défaut [381](#page--1-0) Type de numérisation [39](#page--1-0) Type de scan [71](#page--1-0)

#### **U**

Unité par transparence des scanners à plat [360](#page--1-0) Unités de mesure [39](#page--1-0)*,* [52](#page--1-0)*,* [53](#page--1-0) USB [21](#page--1-0)*,* [80](#page--1-0) USBSCAN.SYS [21](#page--1-0) USM [376](#page--1-0)*. Voir* Masque flou

### **V**

Valeurs CMJN [195](#page--1-0) Valeur seuil automatique Tons sombres [121](#page--1-0) Verrou [78](#page--1-0)*,* [79](#page--1-0) Versions Studio [209](#page--1-0) Vert [65](#page--1-0)  $VIT$  [56](#page--1-0) Volume de travail [55](#page--1-0)

#### **W**

Windows [20](#page--1-0)*,* [21](#page--1-0)

## **X**

XML [318](#page--1-0)

## **Y**

Yeux rouges [43](#page--1-0)

## **Z**

Zones claires spéculaires [130](#page--1-0)*,* [141](#page--1-0) Zoom [46](#page--1-0)*,* [54](#page--1-0)*,* [96](#page--1-0)*,* [100](#page--1-0)*,* [101](#page--1-0)*,* [109](#page--1-0)*,* [184](#page--1-0)*,* [201](#page--1-0)*,* [216](#page--1-0)*,*  [323](#page--1-0)*,* [375](#page--1-0) Loupe Loupe rouge ou verte [185](#page--1-0) Zoomer dans le prénumérisation [184](#page--1-0) Zoom arrière [98](#page--1-0) Zoom d'image*. Voir* Zoom Zoomer [95](#page--1-0) Zoomer la page d'impression [323](#page--1-0) Zoomer par clic de souris [97](#page--1-0) Zoomer par cliquer-glisser [99](#page--1-0) Zoomer via la zone d'affichage [98](#page--1-0) Zoom étendu [97](#page--1-0) Zoom par clics de souris [98](#page--1-0) Zoom sur une image prénumérisée [95](#page--1-0)